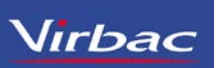

# Gerar Notificação no Sipeagro Para Veterinários Já Cadastrado Produtos Controlados Virbac (Milteforan™, Zoletil®50 e Zoletil®100 )

### <http://sistemasweb.agricultura.gov.br/pages/SIPEAGRO.html>

### **INSTRUÇÃO NORMATIVA N. 35, DE 11 DE SETEMBRO DE 2017**

..." Art. 32. As notificações de receitas veterinárias e as notificações de aquisição por Médico Veterinário impressas até a data de 31 de julho de 2018 conforme os modelos estabelecidos nos anexos II e III desta Instrução Normativa, permanecem válidas até 31 de dezembro de 2018.

Art. 33 A partir de 1º de agosto de 2018, todas as notificações de receitas veterinárias e as notificações de aquisição por Médico Veterinário deverão ser emitidas via sistema SIPEAGRO. "

### **Ofício nº 1/2018/DRPF-CPV – MAPA**

V - **O Artigo 32 estabelece que as notificações de receita e de aquisição impressas segundo o modelo da IN 35/2017 permanecem válidas até 31/12/2018.**  Portanto, após essa data a comercialização de produto controlado só poderá se dar mediante a retenção de uma notificação de receita veterinária ou notificação de aquisição emitida através do sistema Sipeagro. Nesse sentido, os detentores de registro de produtos controlados que não estiverem com o registro do produto deferido no Sipeagro até aquela data serão notificados da suspensão da fabricação do produto até que a situação seja regularizada no sistema.

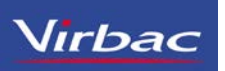

#### C 1 Não seguro | sistemasweb.agricultura.gov.br/pages/SIPEAGRO.html

Ministério da Agricultura, Pecuária e Abastecimento

## **SIPEAGRO**

Sistema Integrado de Produtos e Estabelecimentos Agropecuarios

#### ▶ Objetivo:

Sistema utilizado pelo MAPA para registro e cadastro de Estabelecimentos e Produtos Agropecuários. Utilizado como ferramenta para realização e acompanhamento dos Processos Administrativos de Fiscalização. Gera relatórios básicos do sistema e emite o certificado de Estabelecimentos e Produtos registrados e/ou cadastrados pelo MAPA.

### Caso sua empresa ainda não tenha cadastro no SIPEAGRO

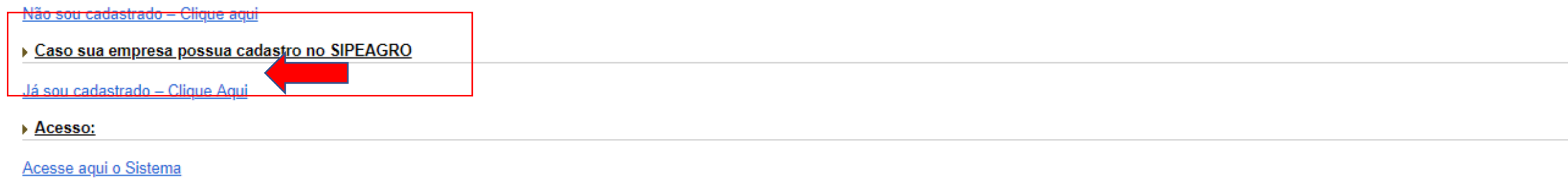

 $\triangleright$  Manuais:

#### Manuais SIPEAGRO

#### > Dúvidas, solicitação de demandas, dificuldades de acesso, reclamações, criação de novos usuários:

Favor entrar em contato com o e-mail abaixo. Porém, antes de nos escrever, acesse o guia para demandas - Clique aqui

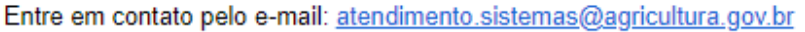

O Ministério da Agricultura, Pecuária e Abastecimento

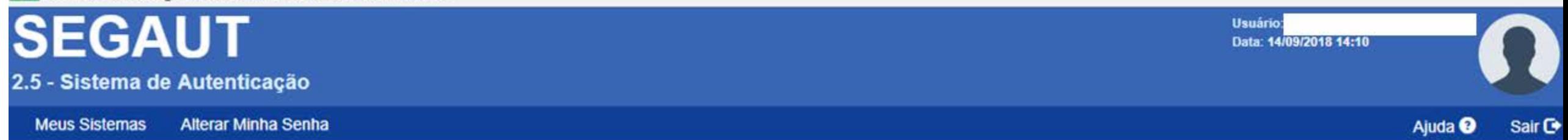

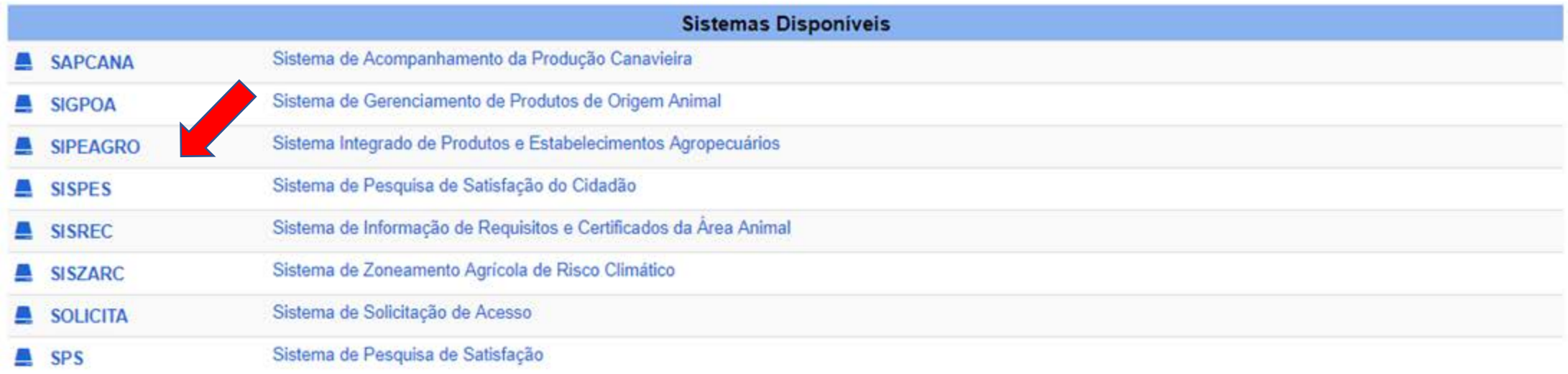

### S Ministério da Agricultura, Pecuária e Abastecimento

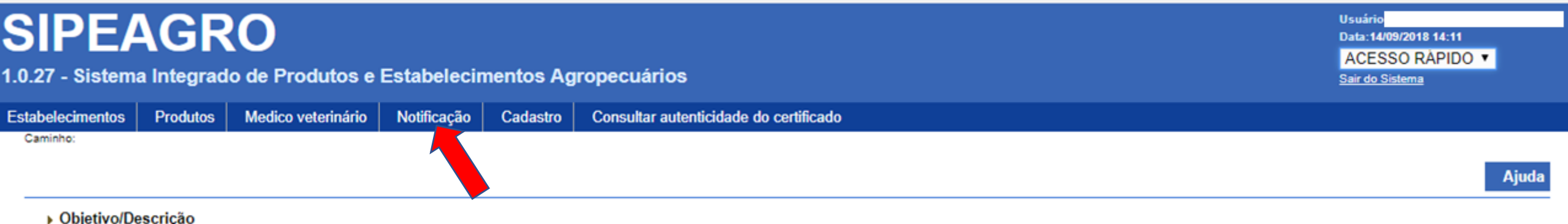

Sistema utilizado pelo MAPA para registro e cadastro de Estabelecimentos e Produtos Agropecuários. Utilizado como ferramenta para realização e acompanhamento dos Processos Administrativos de Fiscalização. Gera<br>relatórios b

#### Dúvidas e/ou Sugestões

- · E-mail: atendimento.sistemas@agricultura.gov.br
- o Telefone: 0800-704-1995

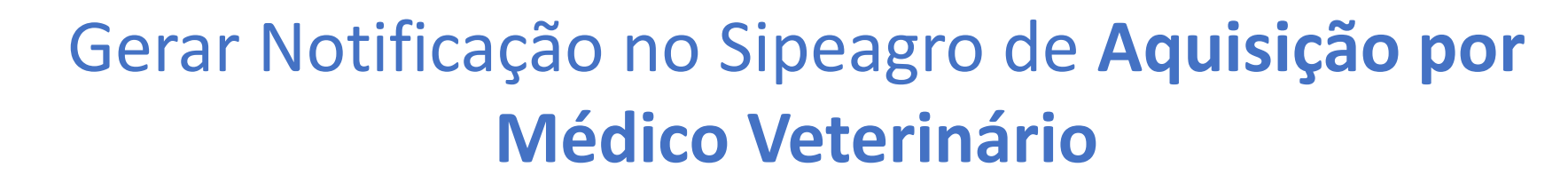

Ministério da Agricultura, Pecuária e Abastecimento

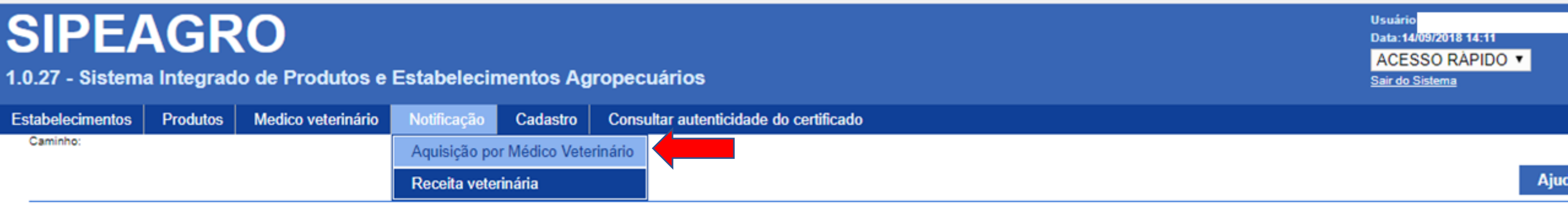

▶ Objetivo/Descrição

**Virbac** 

Sistema utilizado pelo MAPA para registro e cadastro de Estabelecimentos e Produtos Agropecuários. Utilizado como ferramenta para realização e acompanhamento dos Processos Administrativos de Fiscalização. Gera relatórios básicos do sistema e emite o certificado de Estabelecimentos e Produtos registrados e/ou cadastrados pelo MAPA

#### ▶ Dúvidas e/ou Sugestões

- · E-mail: atendimento.sistemas@agricultura.gov.br
- o Telefone: 0800-704-1995

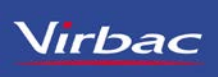

# Gerar Notificação no Sipeagro de **Aquisição por Médico Veterinário**

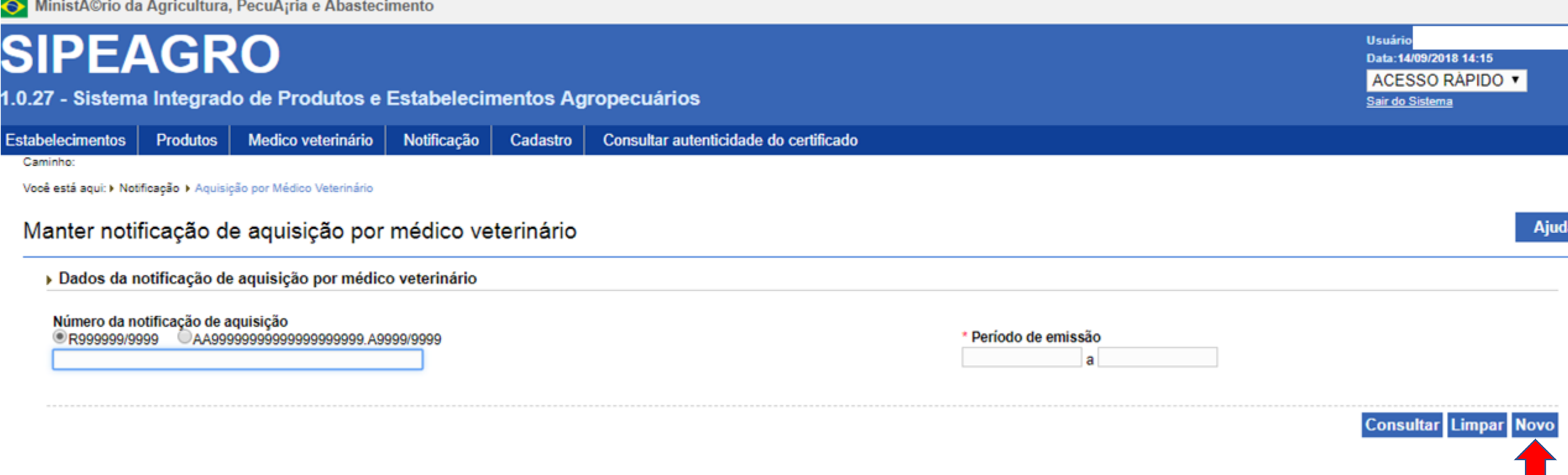

![](_page_6_Picture_0.jpeg)

# Gerar Notificação no Sipeagro de **Aquisição por Médico Veterinário**

![](_page_6_Picture_16.jpeg)

### Gerar Notificação no Sipeagro de **Aquisição por Médico Veterinário**Minist©rio da Agricultura, PecuArria e Abastecimento

![](_page_7_Picture_22.jpeg)

**Virbac** 

# Gerar Notificação no Sipeagro de **Aquisição por Médico Veterinário**

![](_page_8_Picture_20.jpeg)

**Virbac** 

![](_page_9_Picture_0.jpeg)

![](_page_9_Picture_17.jpeg)

## Gerar Notificação no Sipeagro de **Aquisição por Médico Veterinário**

![](_page_10_Picture_22.jpeg)

**Virbac** 

![](_page_11_Picture_0.jpeg)

**Cada notificação irá gerar um novo número, independente da quantidade de produto.** 

responsável pelo aviamento

![](_page_12_Picture_0.jpeg)

## Gerar Notificação no Sipeagro de **Receita veterinária**

Ministério da Agricultura, PecuÃ;ria e Abastecimento

![](_page_12_Picture_3.jpeg)

Sistema utilizado pelo MAPA para registro e cadastro de Estabelecimentos e Produtos Agropecuários. Utilizado como ferramenta para realização e acompanhamento dos Processos Administrativos de Fiscalização. Gera relatórios básicos do sistema e emite o certificado de Estabelecimentos e Produtos registrados e/ou cadastrados pelo MAPA

> Dúvidas e/ou Sugestões

- · E-mail: atendimento.sistemas@agricultura.gov.br
- o Telefone: 0800-704-1995

## Gerar Notificação no Sipeagro de **Receita veterinária**

![](_page_13_Picture_14.jpeg)

### **Virbac** Gerar Notificação no Sipeagro de **Receita veterinária**

![](_page_14_Picture_23.jpeg)

![](_page_15_Picture_0.jpeg)

## Gerar Notificação no Sipeagro de **Receita veterinária**

![](_page_15_Picture_25.jpeg)

Gerar notificação Voltar

# Gerar Notificação no Sipeagro de **Receita veterinária**

**Virbac** 

![](_page_16_Figure_1.jpeg)

Sistema irá gerar 2 Notificações em um único pdf.:

- Uma Notificação = Via do proprietário do Animal;
- Uma Notificação = Via do estabelecimento. As duas notificações tem que ser assinadas pelo veterinário
- e pelo estabelecimento responsável pela venda

![](_page_16_Picture_6.jpeg)

![](_page_16_Picture_7.jpeg)

**Notificação de Receita de Produto Veterinário Via do proprietário do Animal**

![](_page_17_Picture_51.jpeg)

Assinatura e Carimbo do veterinário

**Notificação de Receita de Produto Veterinário Via do Estabelecimento**

![](_page_18_Picture_55.jpeg)

**Cada receita irá gerar um**  número, **indente da** le de produto.

e Carimbo do

Assinatura e Carimbo do veterinário

## Consulta de Notificações no SIPEAGRO, para informação sobre Aquisição Por Médico Veterinário

Ministério da Agricultura, PecuÃ;ria e Abastecimento

![](_page_19_Picture_35.jpeg)

### ▶ Objetivo/Descrição

Sistema utilizado pelo MAPA para registro e cadastro de Estabelecimentos e Produtos Agropecuários. Utilizado como ferramenta para realização e acompanhamento dos Processos Administrativos de Fiscalização. Gera relatórios básicos do sistema e emite o certificado de Estabelecimentos e Produtos registrados e/ou cadastrados pelo MAPA

### ▶ Dúvidas e/ou Sugestões

- · E-mail: atendimento.sistemas@agricultura.gov.br
- o Telefone: 0800-704-1995

# Consulta de Notificações no SIPEAGRO, para informação sobre Aquisição Por Médico Veterinário

Ministério da Agricultura, PecuÂ;ria e Abastecimento

![](_page_20_Picture_17.jpeg)

# Consulta de notificações no SIPEAGRO, para informação sobre Aquisição Por Médico Veterinário

![](_page_21_Picture_25.jpeg)

## Consulta de Notificações no SIPEAGRO, para informação sobre Notificação de Receita Veterinário

![](_page_22_Picture_30.jpeg)

Sistema utilizado pelo MAPA para registro e cadastro de Estabelecimentos e Produtos Agropecuários. Utilizado como ferramenta para realização e acompanhamento dos Processos Administrativos de Fiscalização. Gera relatórios básicos do sistema e emite o certificado de Estabelecimentos e Produtos registrados e/ou cadastrados pelo MAPA

#### > Dúvidas e/ou Sugestões

- · E-mail: atendimento.sistemas@agricultura.gov.br
- o Telefone: 0800-704-1995

## Consulta de Notificações no SIPEAGRO, para informação sobre Notificação de Receita Veterinário

![](_page_23_Picture_14.jpeg)

# Nirbac<br>Consulta de Notificações no SIPEAGRO, para Informação sobre Notificação de Receita Veterinário

![](_page_24_Picture_24.jpeg)

![](_page_25_Picture_0.jpeg)

## Informações Importantes

A notificação de aquisição por Médico Veterinário terá validade de trinta dias após a data da emissão.

O Médico Veterinário deve arquivar em ordem cronológica a terceira via das notificações de receita veterinária e a segunda via das notificações de aquisição por Médico Veterinário, ficando à disposição da fiscalização pelo prazo mínimo de 2 (dois) anos a partir da data da prescrição ou aquisição.

No caso de roubo, furto ou extravio de parte ou de todo o talonário de notificação de receita ou de notificação de aquisição por Médico Veterinário, deve o Médico Veterinário informar o fato imediatamente ao MAPA, acompanhado do respectivo Boletim de Ocorrência Policial.

### INSTRUÇÃO NORMATIVA N. 35, DE 11 DE SETEMBRO DE 2017

![](_page_26_Picture_2.jpeg)

Adobe Acrobat Document

Ofício nº 1/2018/DRPF-CPV – MAPA

![](_page_26_Picture_5.jpeg)

Adobe Acrobat Document